# **CIMC**"西门子杯"中国智能制造挑战赛

## 智能制造工程设计与应用类赛项:流程行业自动化方向

### 比赛初始环境设置说明

#### 问题描述:

比赛时,正常操作应为: 先启动 SMPT-1000 仿真软件,再启动 SFC 开车程序。但是经常 有参赛选手还未启动 SFC 开车程序, SMPT-1000 仿真软件就已经收到了一些阀门或者泵等开 关的开度。

以上问题属于选手操作不当所导致,下面分析原因并给出建议解决方案。

#### 原因解析:

此阀门或者泵等开关的开度必定是来源于 PCS7 的 AO (DO) 地址输出。

### 解决方案:

- 将 PCS7 的 AO (DO) 数据清零;
- 重启仿真对象的通讯软件(ProfibusDP 或 CEthernet 通讯软件);
- 以上操作,应在仿真对象开始运行(即 SMPT 软件点击"开始"按钮)之前完成。

#### 附录 **PCS7** 的 **AO**(**DO**)数据清零方法

在 PCS7 内,一般通过三种方式可对 AO (DO) 地址进行赋值输出:

- (1)硬件组态内的"Modify";
- (2)在 SFC 程序内进行赋值;
- (3)在 CFC 程序内进行赋值。

如果通过(1)和(2)对AO(DO)地址进行了赋值,那么重新下载一次 SFC程序即可, 注意,只要在 SFC 或 CFC 任一个程序窗口内点击下载,将会下载所有的 CFC 和 SFC 程序。

如果通过(3)对 AO(DO)地址进行了赋值,则必须在 CFC 程序内将 AO(DO)地址进 行清零操作, 如通过 PID 的"Man"管脚将 AO (DO) 地址赋值后, 则必须再通过该管脚将 AO(DO)地址清零。所以,为了避免之前的数据对比赛造成影响,选手应该明白以上原理, 并相应的进行如下操作:

- 1. 重新下载 SFC 程序;
- 2. 通过硬件组态内的"Monitor"监视所有的 AO(DO)地址,若还有数据不为 0 的输出 点,在 CFC 内通过交叉引用或者手动查询对该 AO(DO)地址进行了赋值的程序部分, 将该地址清零。以 AO 地址为例操作步骤如下(软件版本 PCS7 8.0SP1):

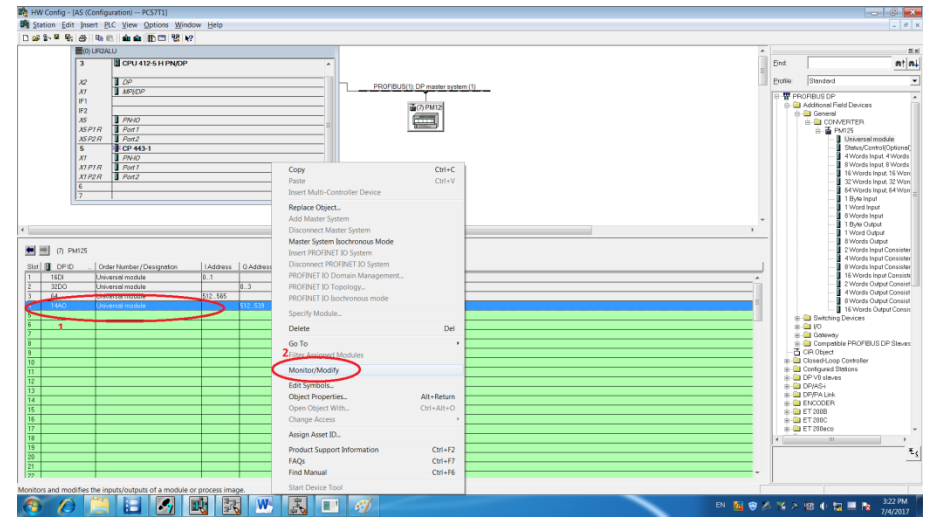

1) 在硬件组态内,选中 AO 地址所在行,右键弹出菜单"Monitor/Modify":

2) 在弹出的界面中勾选"Monitor", 发现仍有地址数据不为 0, 地址为 "QW516"

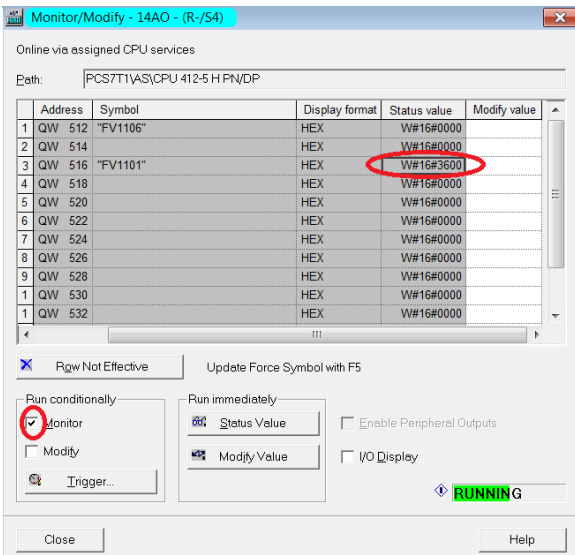

3) 打开任一 CFC 程序, 找到菜单栏 "Options->Chart Reference Data", 单击进 入;

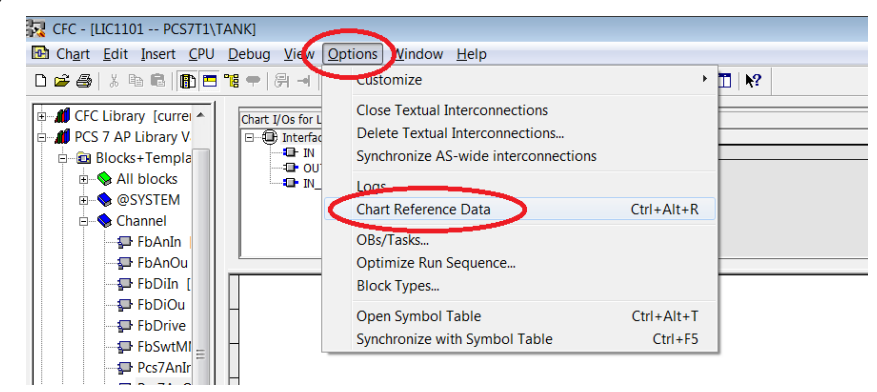

4) 在弹出的对话框中,单击图示部分"1"处,将列出所有地址的交叉引用表, 此处"QW516"只有一处引用,单击改行,则跳转至对应程序。

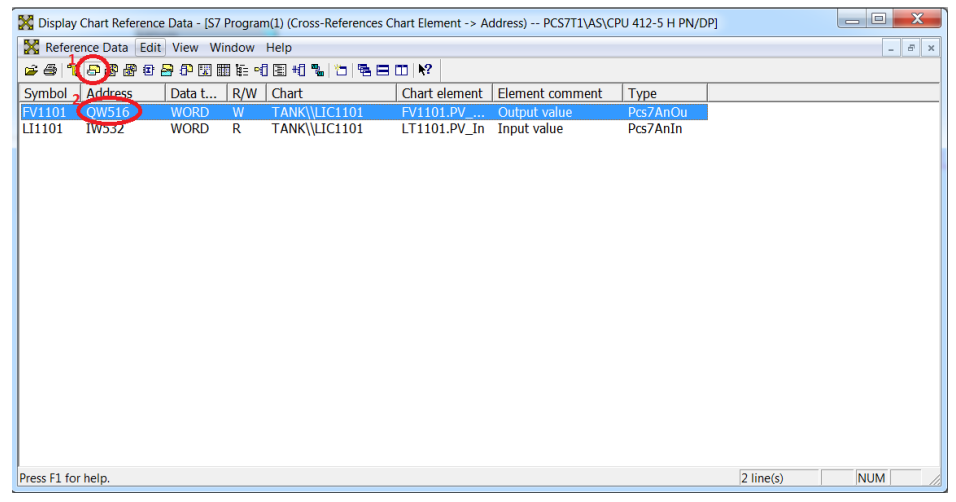

5) 点击"1"处进入测试模式,可以看到,因为"2"处"Man"管脚有赋值 50, 所以最终导致"6"处"QW516"的输出不为 0。

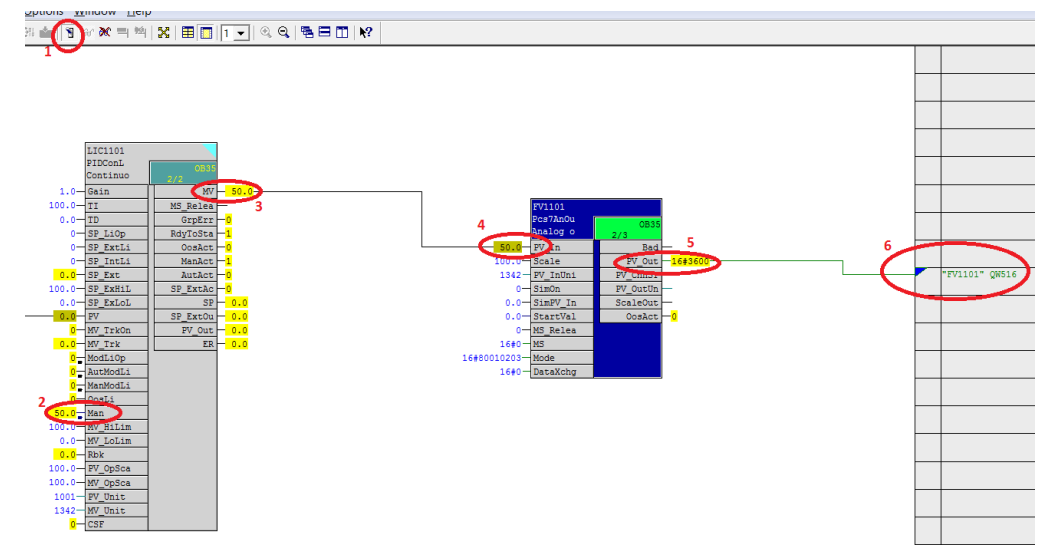

6) 在测试模式下直接将"Man"管脚的值改为"0"。

7) 如何调出"Man"管脚,单击选中 PID 模块,右键弹出菜单,单击"Object Properties…":

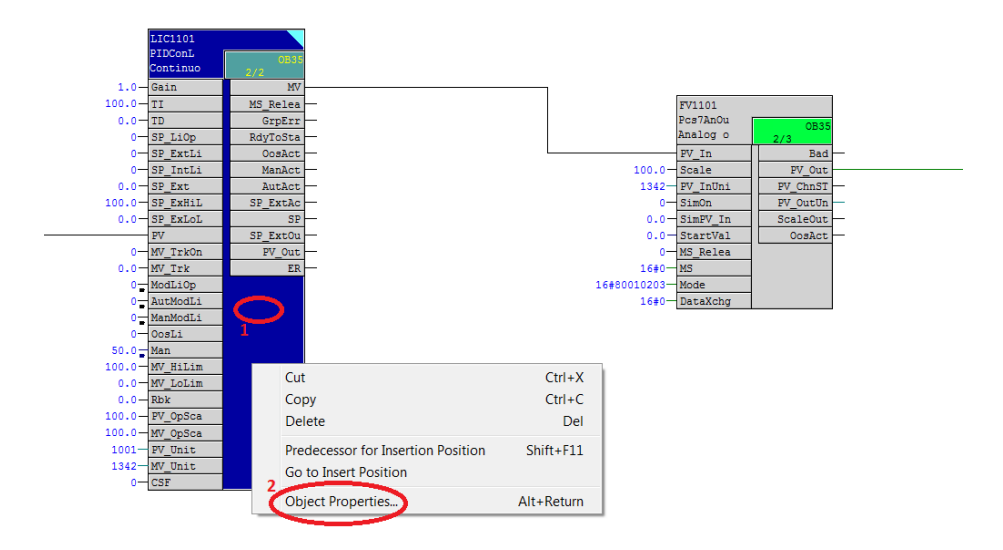

 $8)$  在弹出的对话框中单击"1"处,然后找到"Man",将"3"处 Invisible 的勾

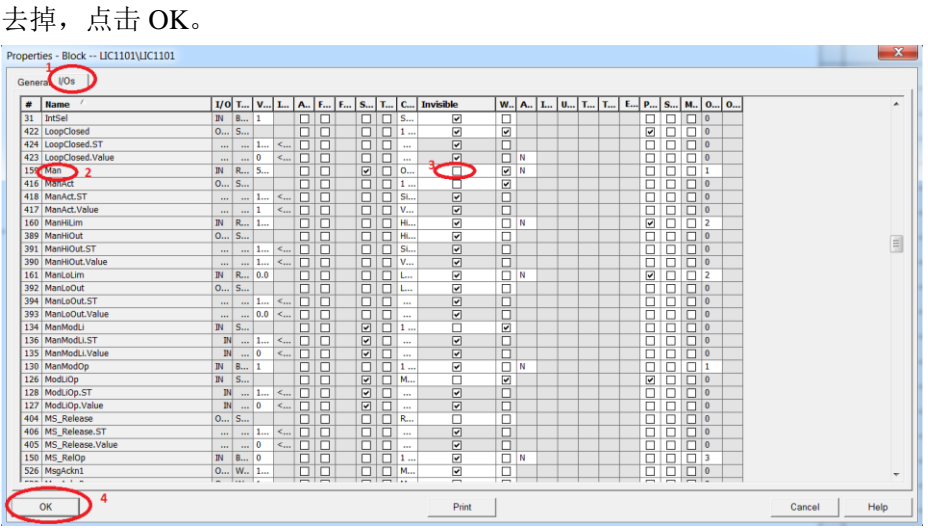

同理 DO 地址也应进行如上检查及操作。